# **HOW TO UPDATE YOUR 401(K) BENEFICIARIES**

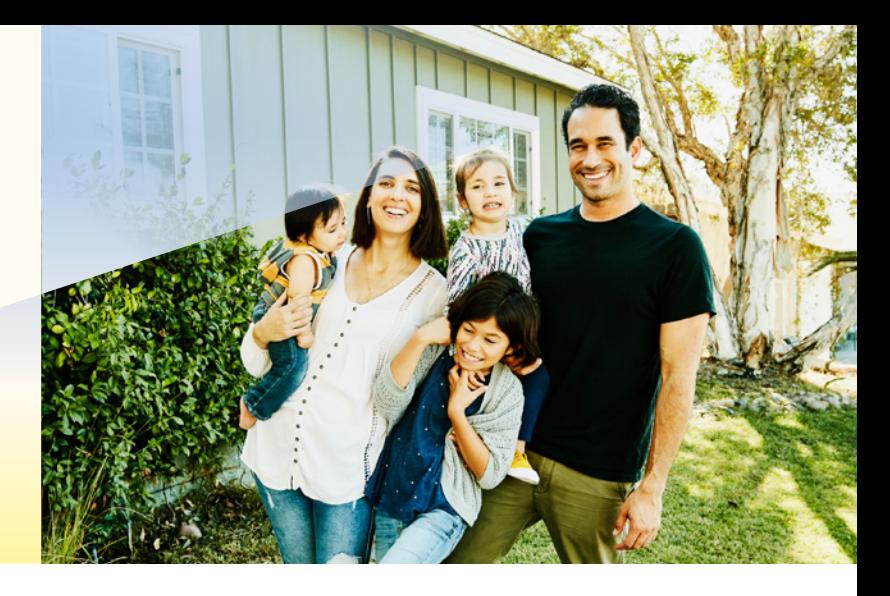

#### **Step 1:**

Log into your Empower Retirement account at **[empowermyretirement.com](http://empowermyretirement.com)**.

#### **Step 2:**

Once logged in, click "Account," then "Account Overview" at the top of the page.

### Home / Account / Account Overview

#### ACCOUNT INFORMATION

**Account overview** Balance Rate of return Transaction history Statements and documents **Beneficiaries** Manage bank accounts Upload documents

#### **Step 3:**

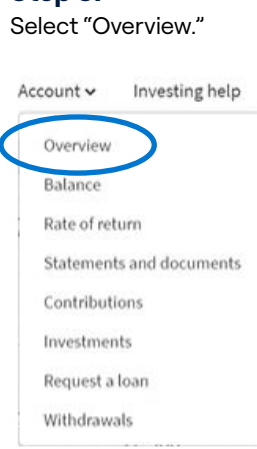

#### **Step 4:**

Navigate to "Beneficiaries" under Account Information.

#### **ACCOUNT INFORMATION**

Account overview Balance Rate of return Transaction history Statements and documents **Beneficiaries** Manage bank accounts Upload documents

## **SLNRLN**

#### **Step 5:**

You must designate at least one primary beneficiary.

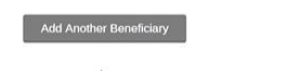

Confirm & Continue

Beneficiaries may include your spouse/domestic partner, child, sibling, grandchild, parent, your estate or a trust.

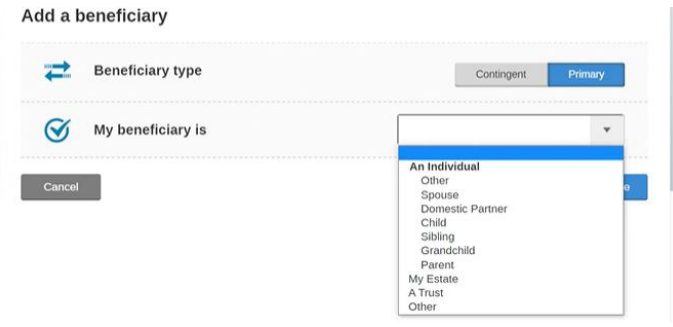

#### **Step 6:**

Enter your beneficiaries' information, including their full name, date of birth, Social Security number, address and phone number. If you are designating a trust, you must enter the trust's tax identification number. Click "Continue" and follow the rest of the prompts.

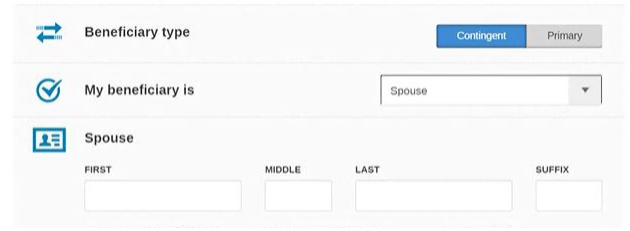

### **SLNRLN**